## **Зміна виконавця у середовищі Скретч**

**За програмою нової української школи**

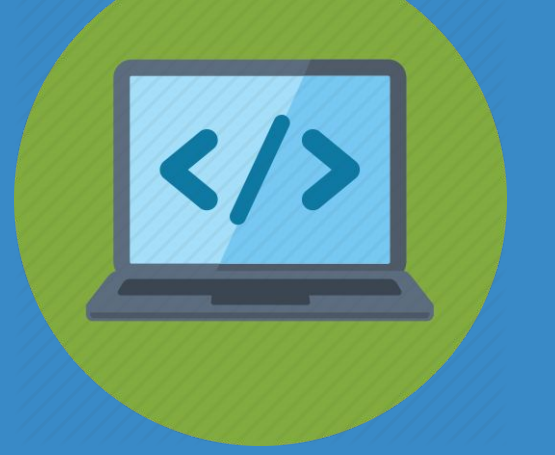

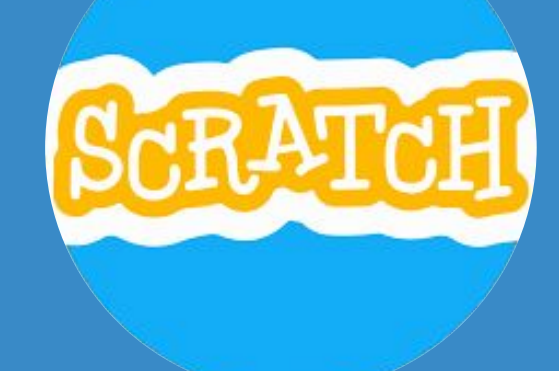

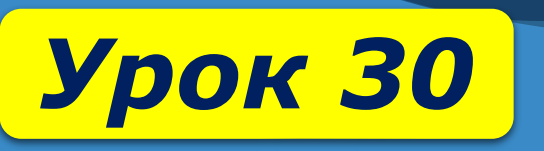

22

SI AOCAIA XXYIO

### *роботи з комп'ютером.*

§ 30

## *Дотримуйся правил:*

## *як змінити виконавця в середовищі Скретч; як працювати зі збіркою спрайтів.*

### *що містить вікно середовища Скретч; що таке «спрайт»;*

**Як створити свого власного** 

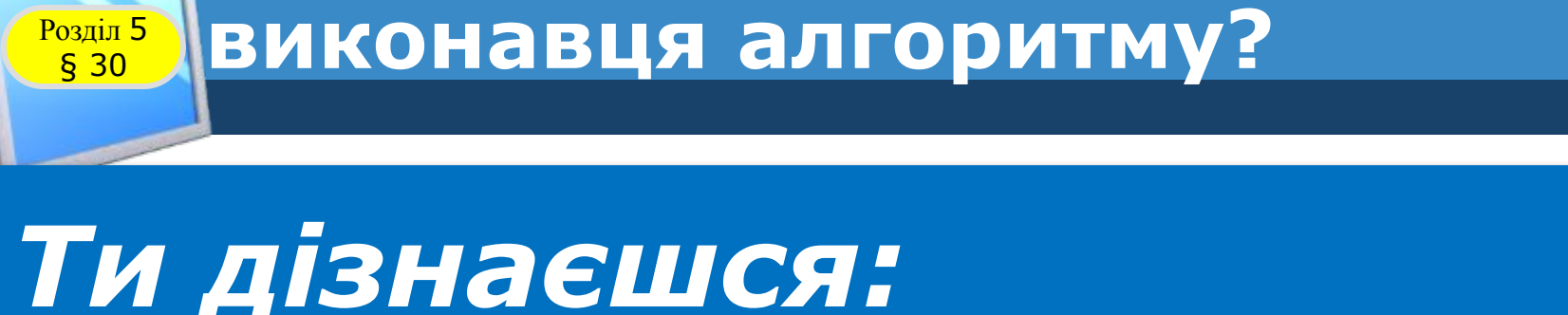

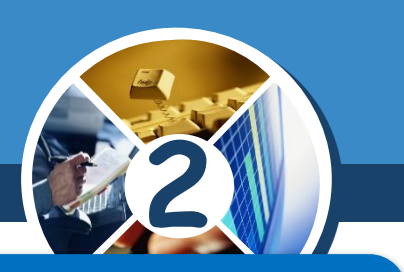

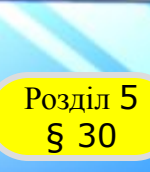

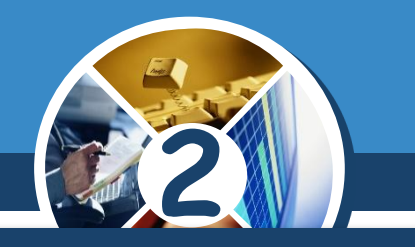

*Прикладом комп'ютерного середовища виконання алгоритмів, у якому можна самому обирати виконавців, складати й виконувати алгоритми, є програмне середовище Скретч.*

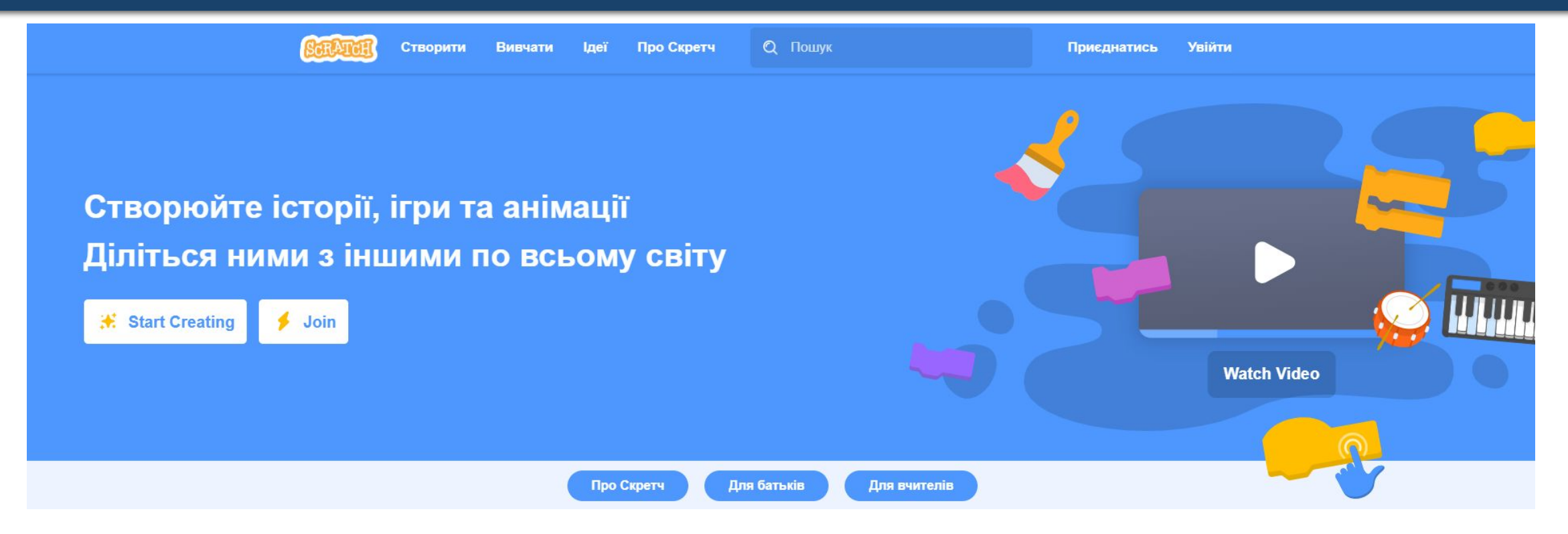

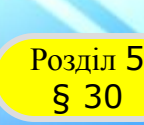

#### **Як створити свого власного ВИКОНАВЦЯ АЛГОРИТМУ?**

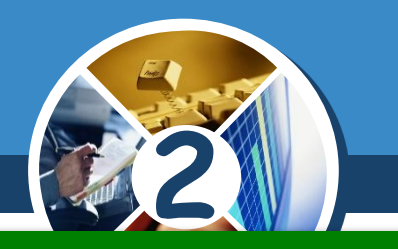

*Які програмні середовища виконання алгоритмів тобі доводилося використовувати? Які алгоритми потрібно було скласти? Хто описував завдання для складання алгоритмів?*

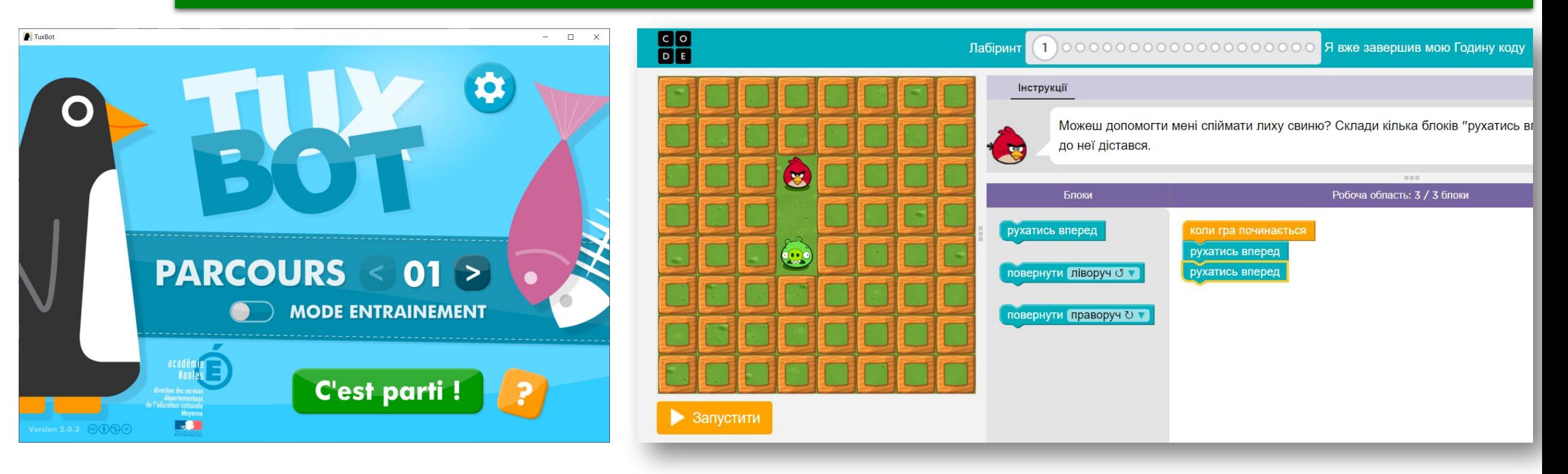

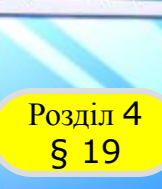

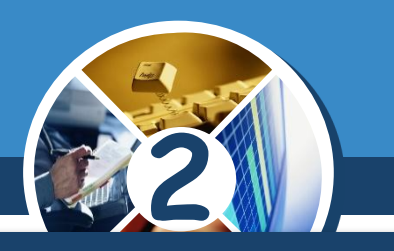

*Розробники комп'ютерних програм постійно покращують створені середовища. Ми працюватимемо із середовищем, яке:*

*можна завантажити на сайті Скретч*

*використовувати таке або ж середовище онлайн*

*https://scratc h.mit.edu/dow nload*

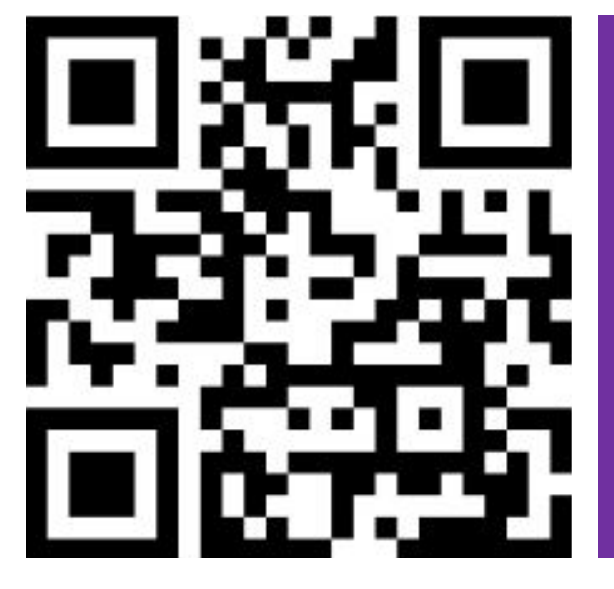

*https://scratc h.mit.edu/proj ects/editor/?t utorial=getSta rted*

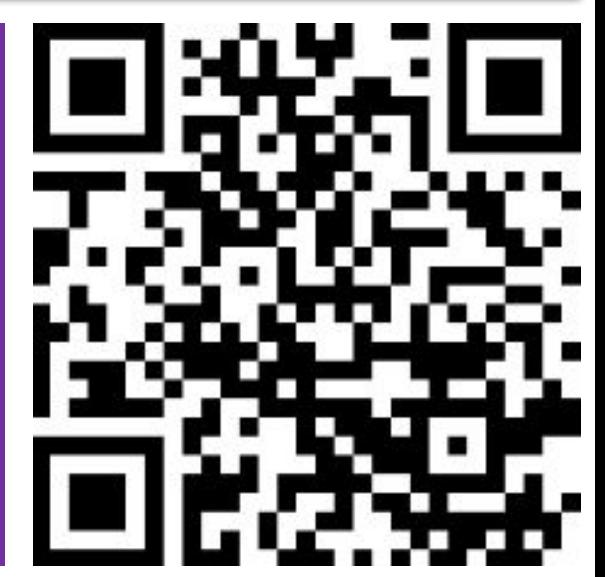

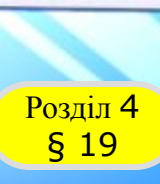

#### **Як створити свого власного ВИКОНАВЦЯ АЛГОРИТМУ?**

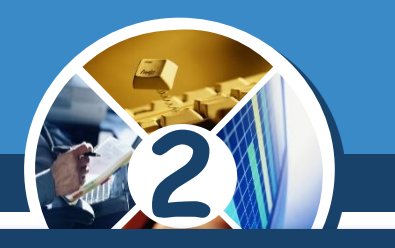

#### *Встановлене на комп'ютері середовище Скретч можна завантажувати з:*

#### *Головного меню За допомогою значка на Робочому столі*

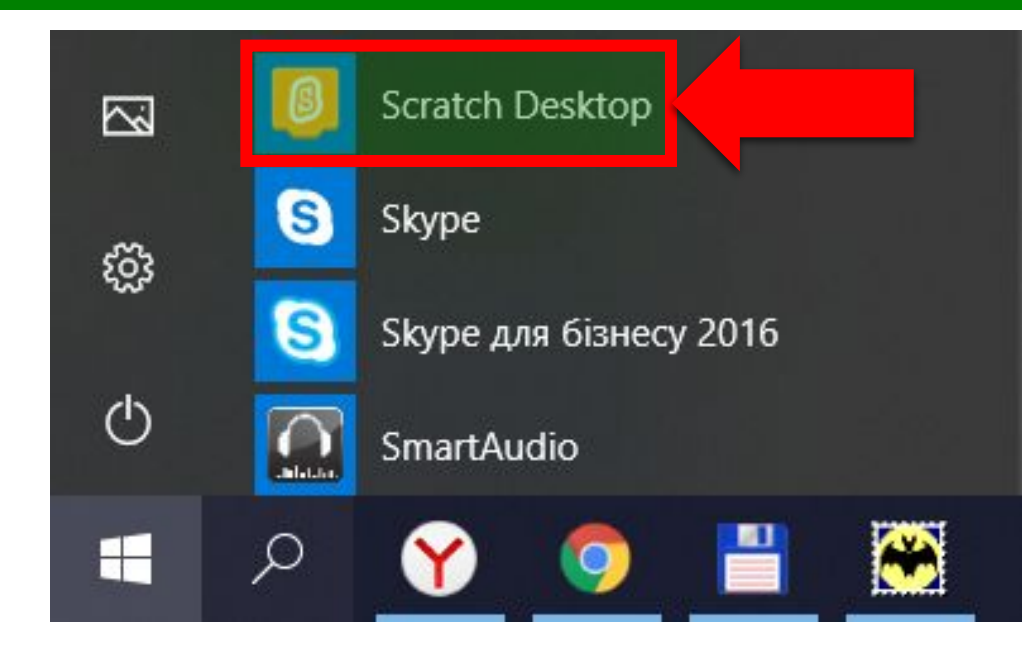

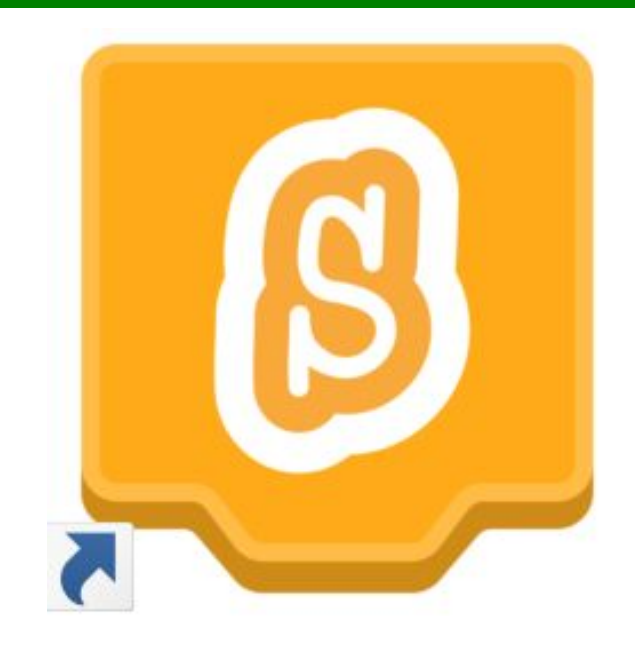

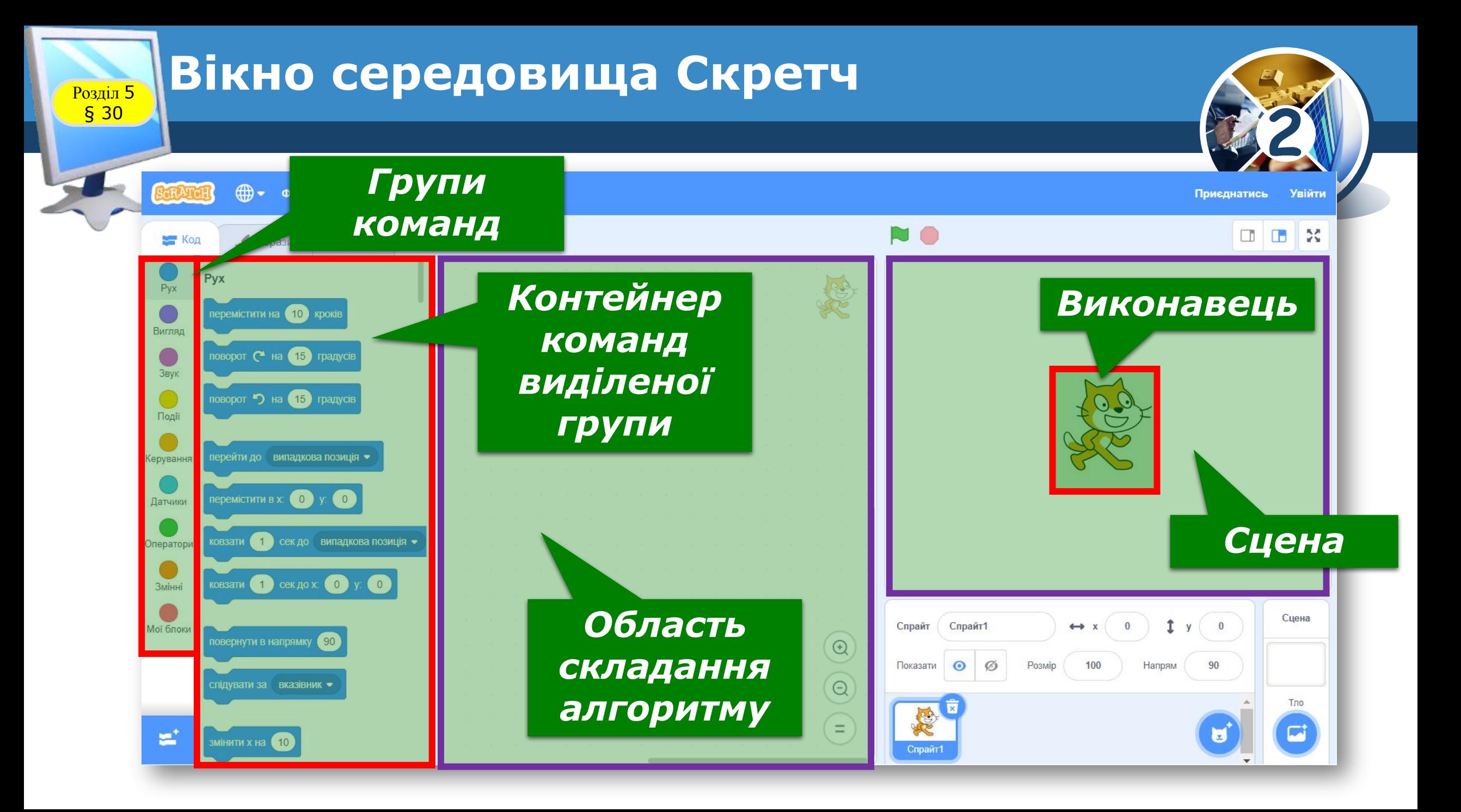

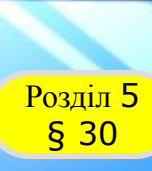

*Виконавцем алгоритму в середовищі є об'єкт з іменем Спрайт 1, який виконує алгоритм на сцені.*

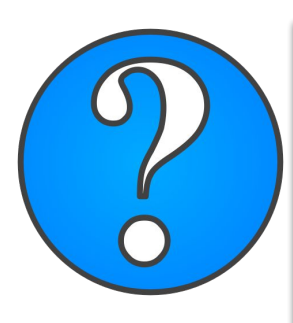

*Якими були виконавці в комп' ютерних середовищах, що тобі доводилося використовувати?*

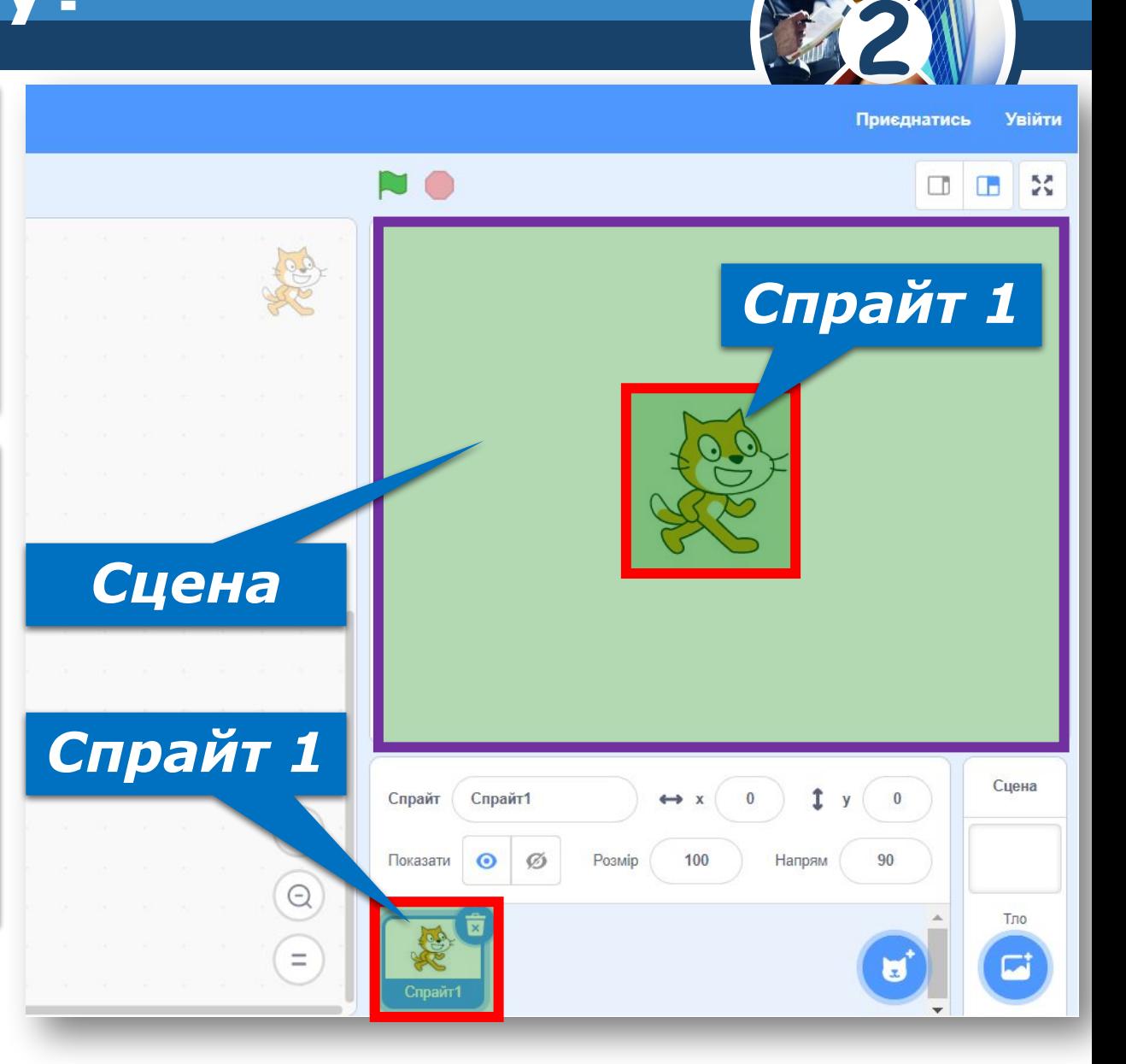

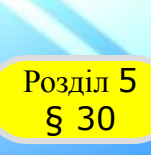

*Виконавця алгоритму можна замінити. Це роблять за такою інструкцією зміни виконавця.*

*1. На спрайті натисни* 

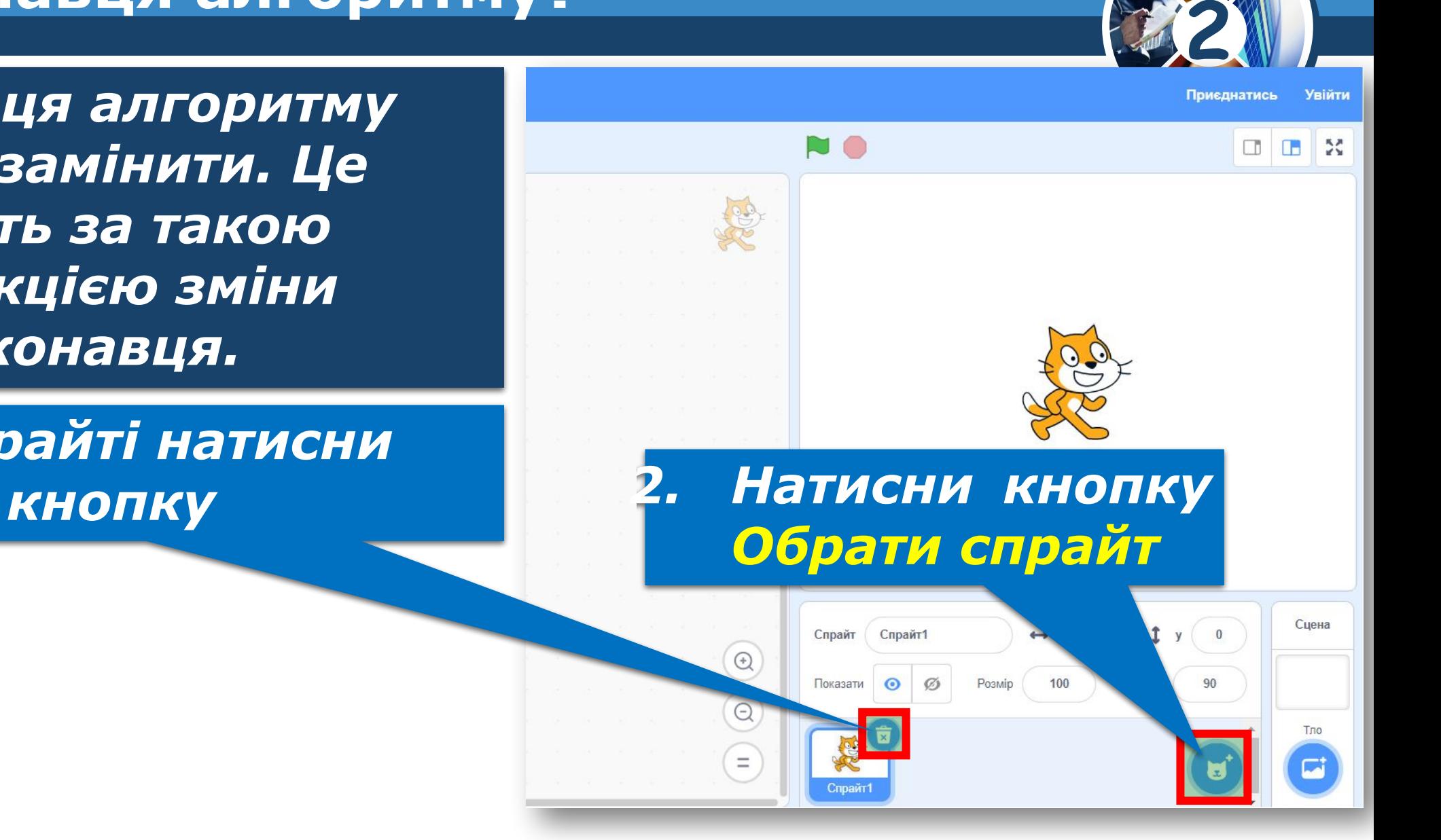

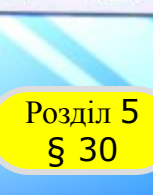

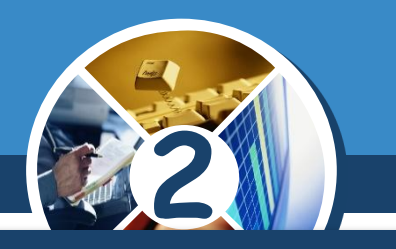

#### *(Продовження…) Зміна виконавця алгоритму*

#### *3. У вікні, що відкрилося, вибери потрібне зображення.*

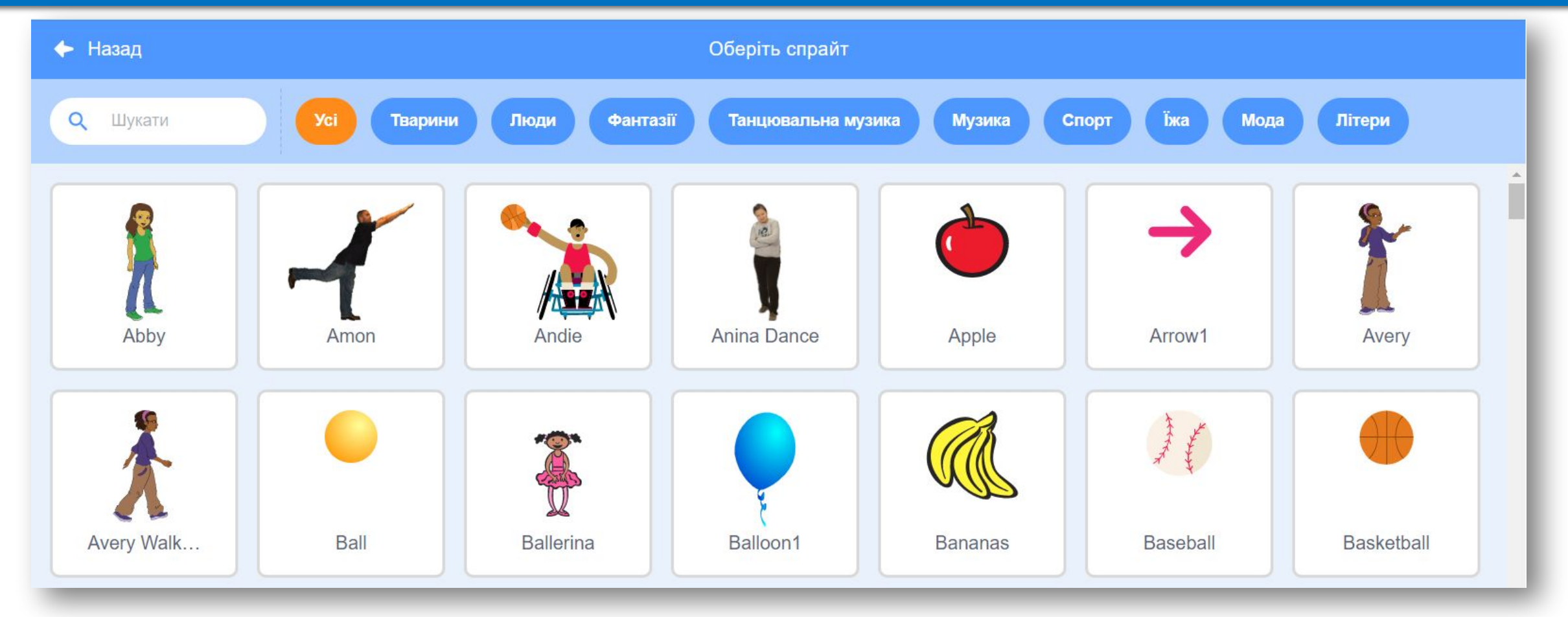

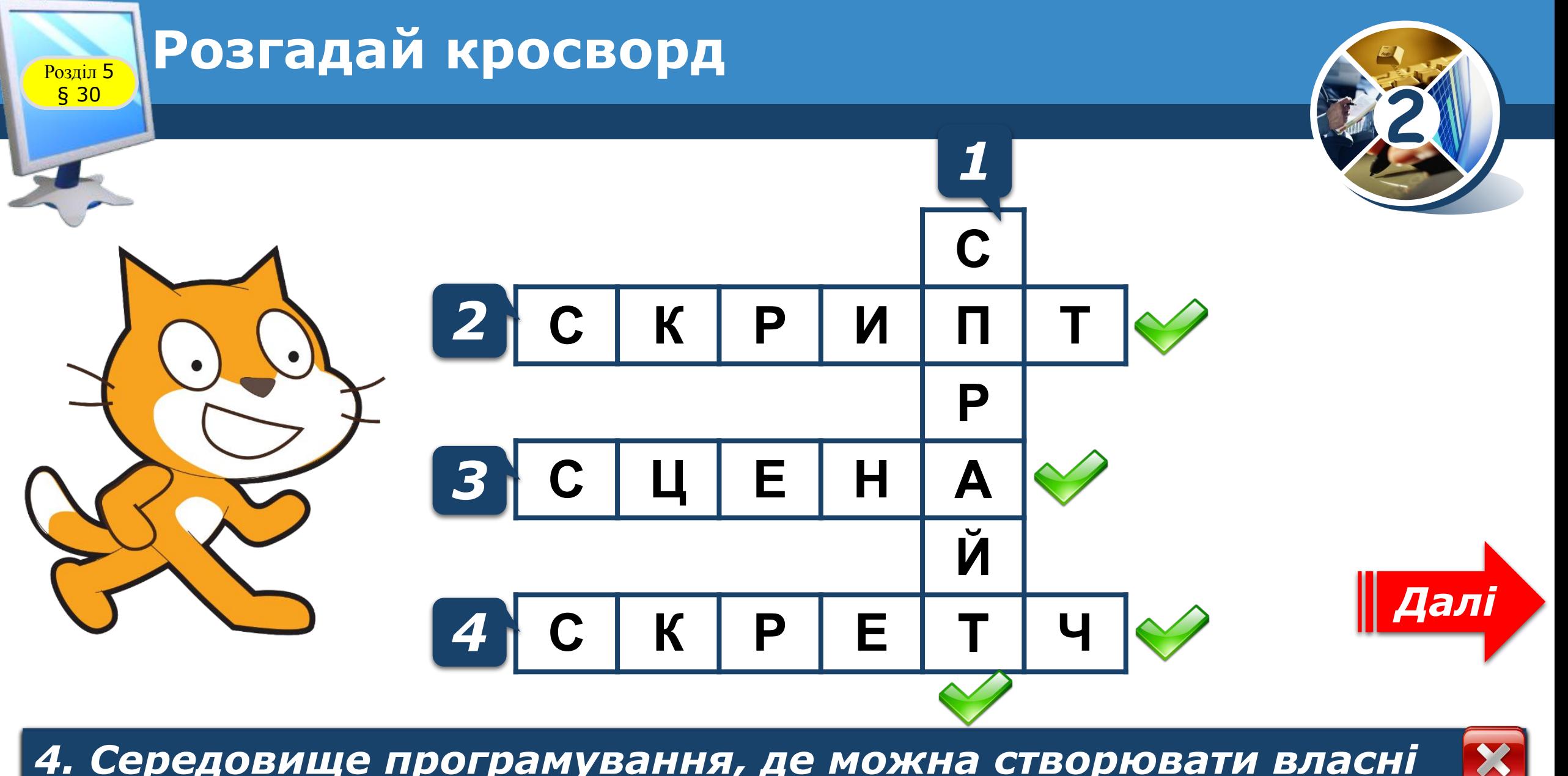

4. Середовище програмування, де можна створювати власні *середовища Скретч. програми, ігри, цікаві історії, мультфільми та багато іншого.*

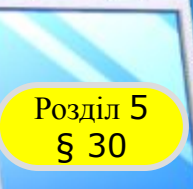

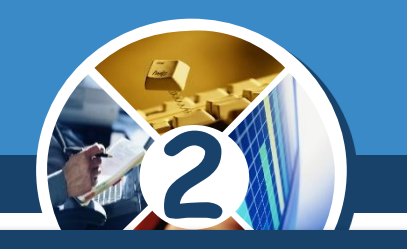

*У трьох дівчаток разом було 20 олівців. У Тетянки та Валі разом було 15 олівців. У Валі й Оксани разом - 12 олівців. Скільки олівців було у кожної дівчинки?*

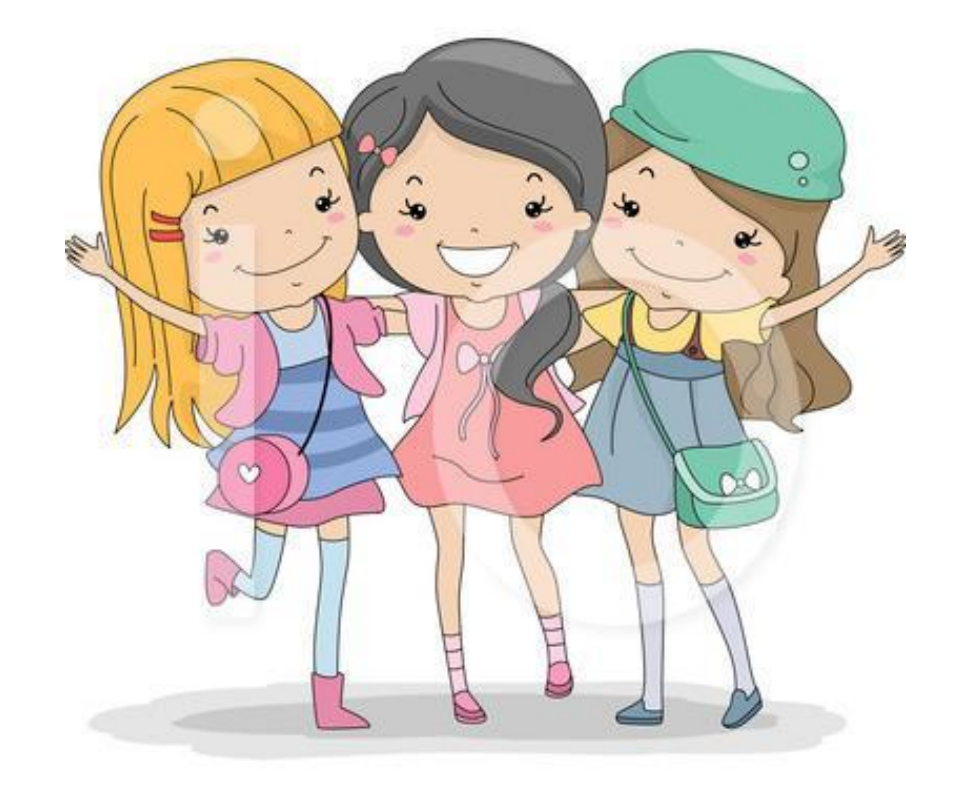

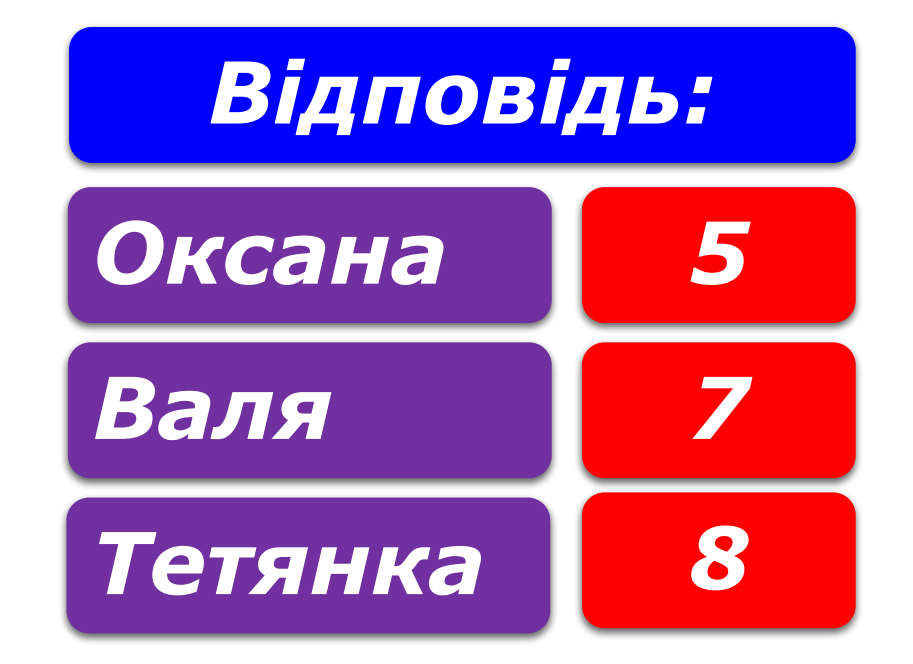

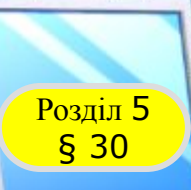

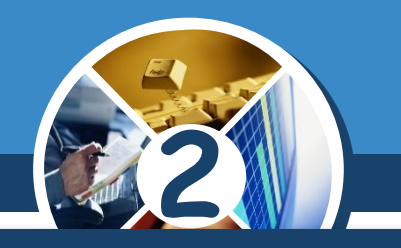

*На уроці фізкультури учні вишикувалися в шеренгу. Іванко побачив, що він п'ятий зліва і сьомий справа. Скільки хлопчиків було в шерензі?*

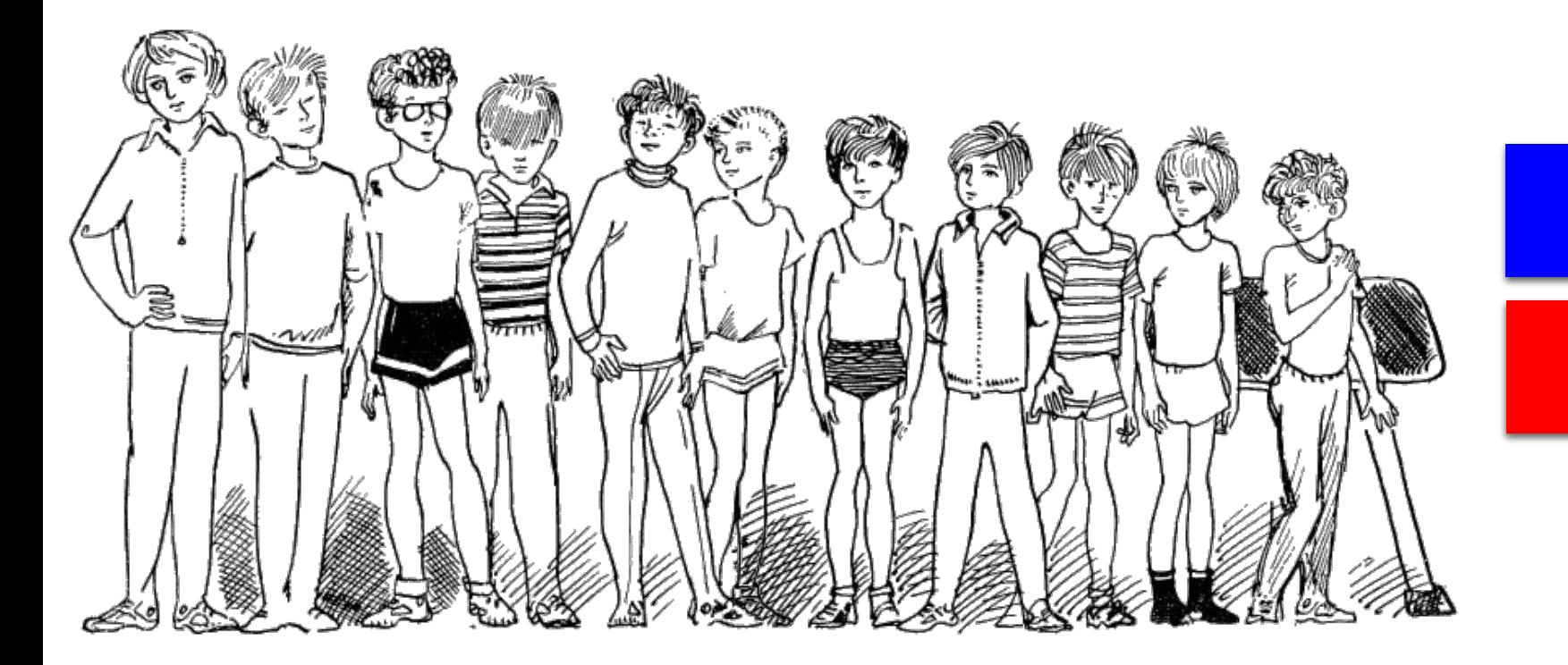

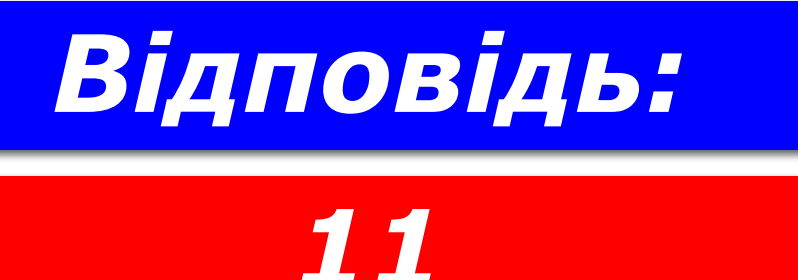

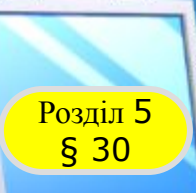

#### **Запитання і завдання**

#### **2** *У хлопчика сестер і братів порівну. Кого в сім'ї більше: синів чи дочок? На скільки?*

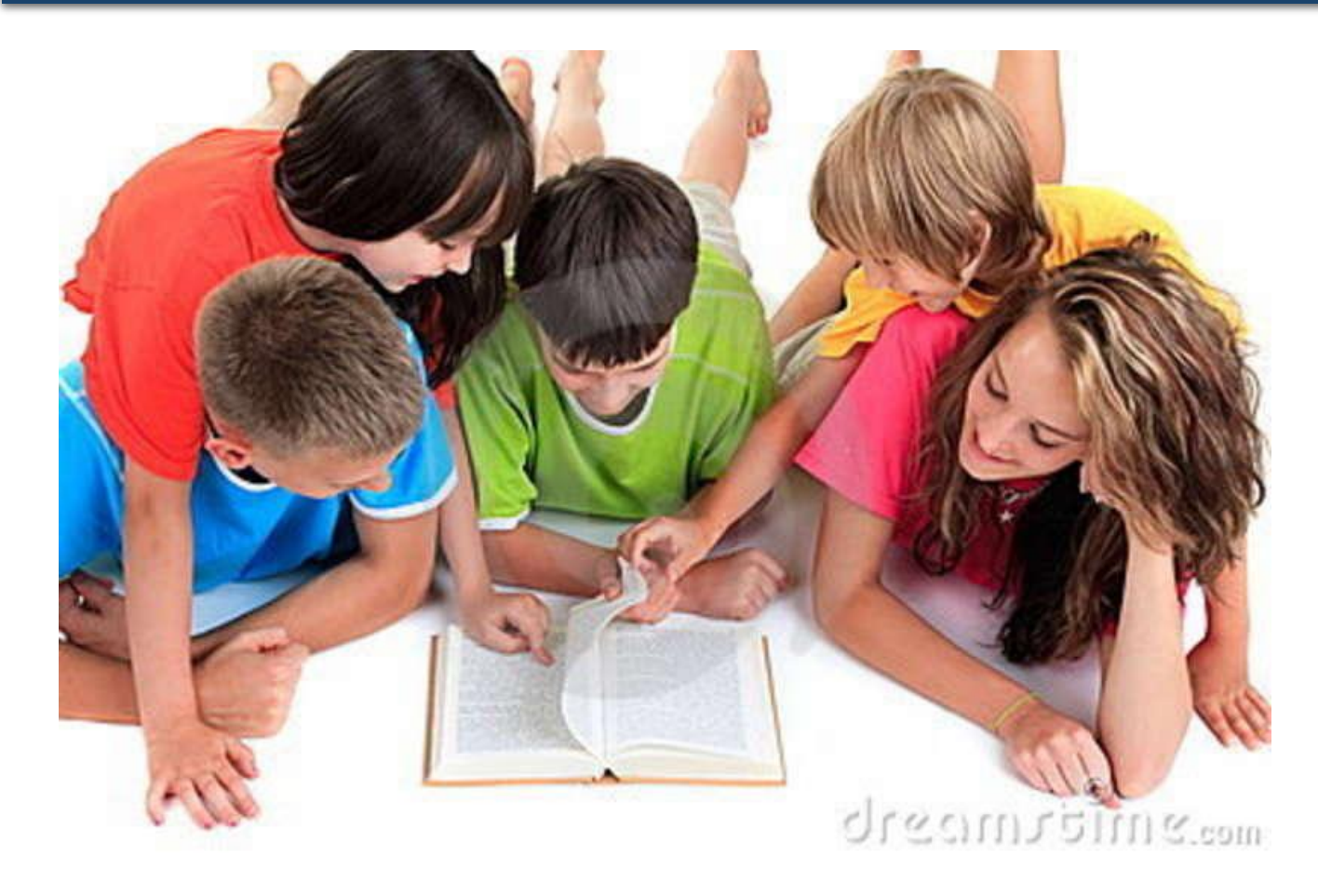

## *Відповідь:*

*Синів*

*На один*

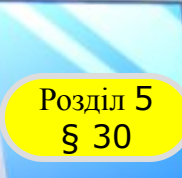

#### Розділ <sup>5</sup> **Фізкультхвилинка**

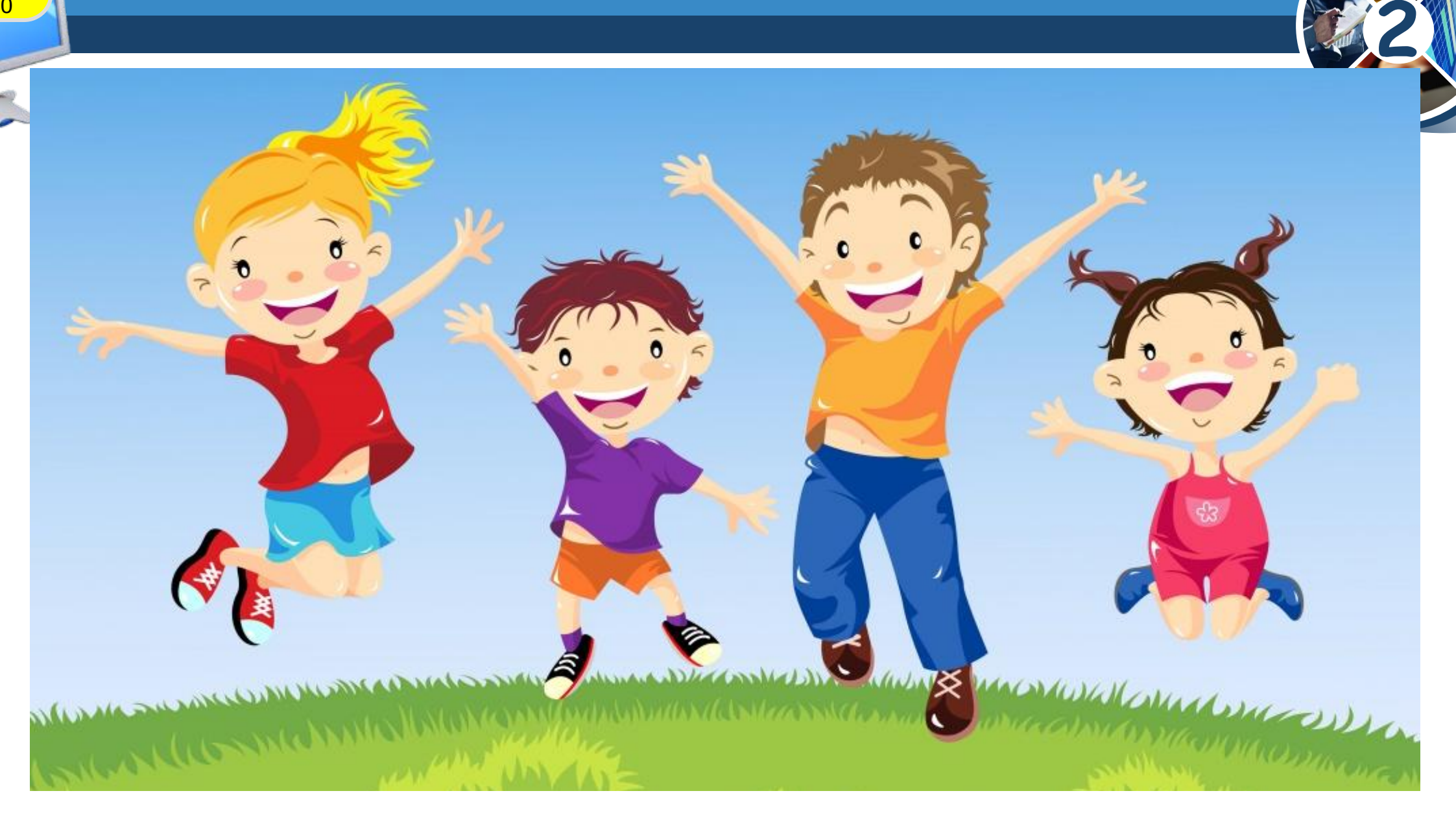

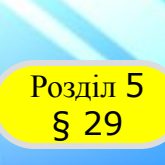

#### **РОЗДІЛ 5 Працюємо за комп'ютером**

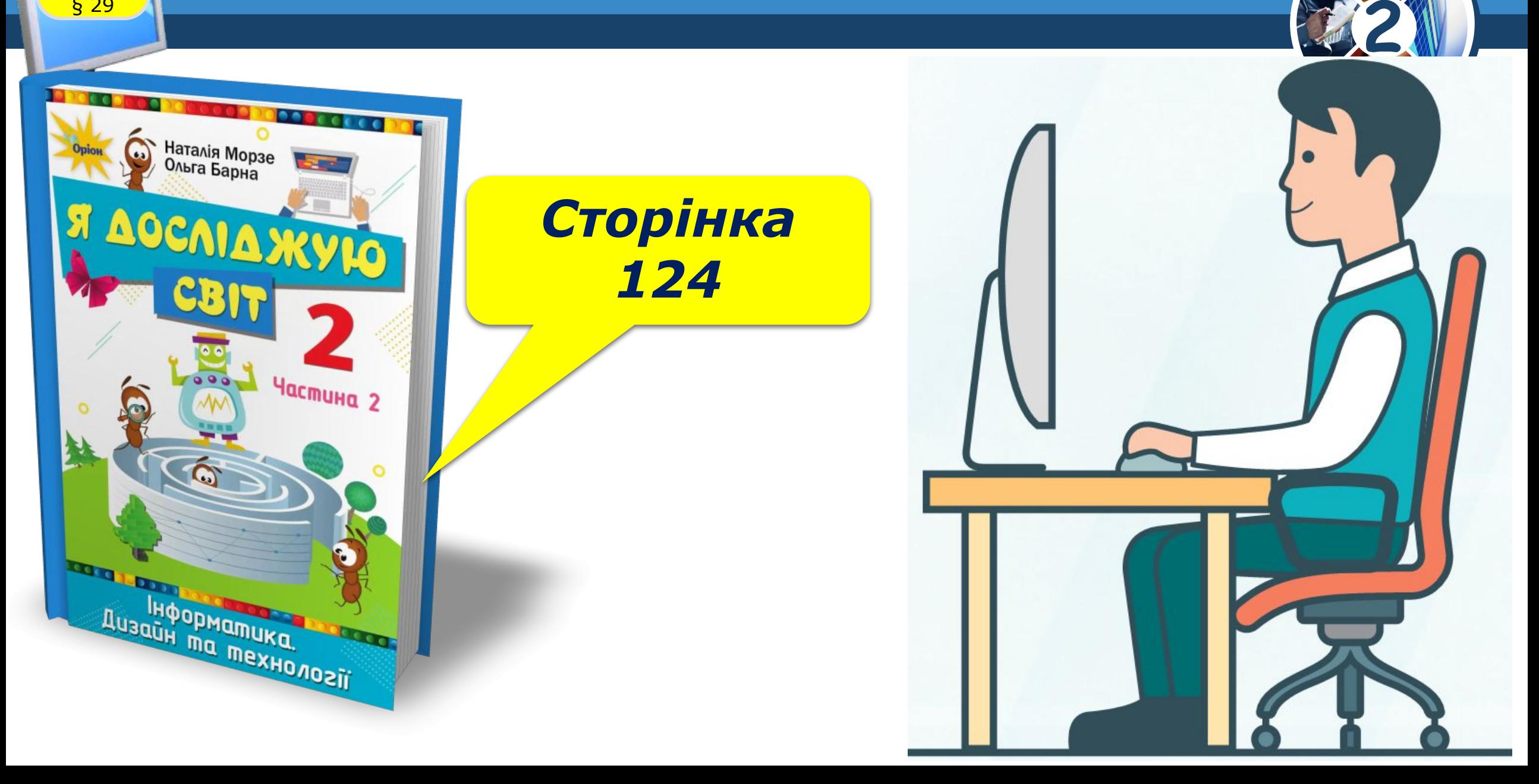

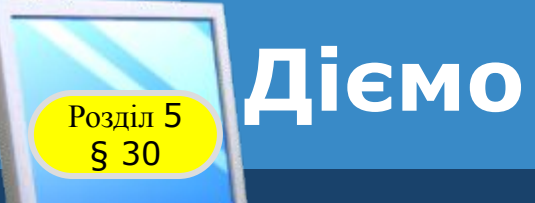

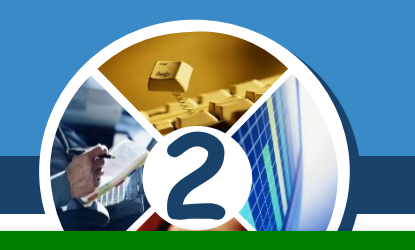

#### *Завдання. Робота із середовищем Скретч*

#### *1. Відкрий вікно середовища Скретч.*

*2. Відтвори відеоурок, який відкривається у вікні середовища.*

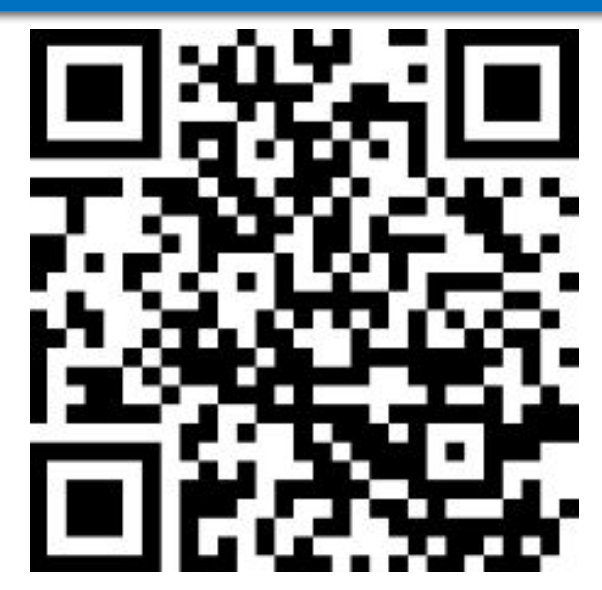

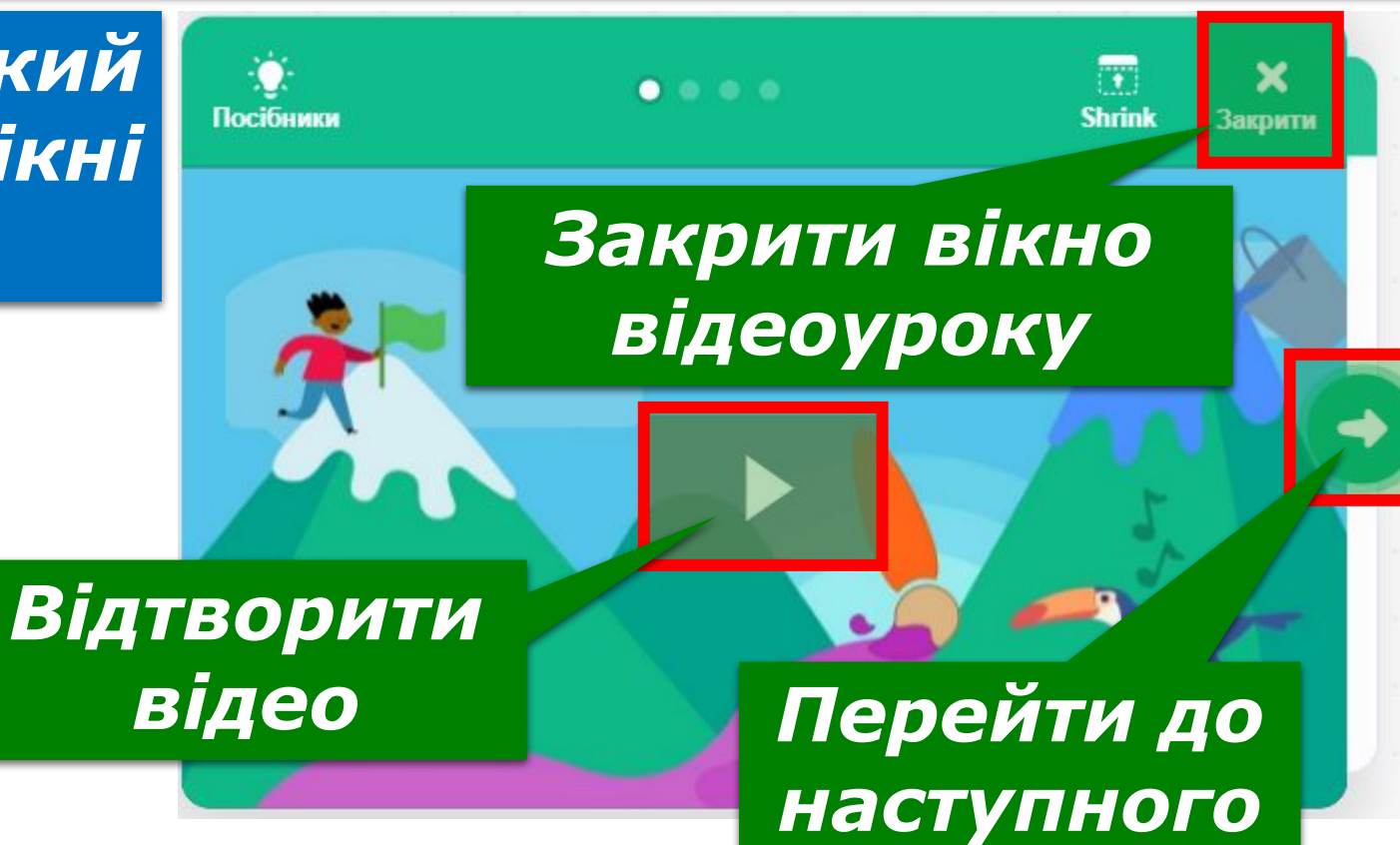

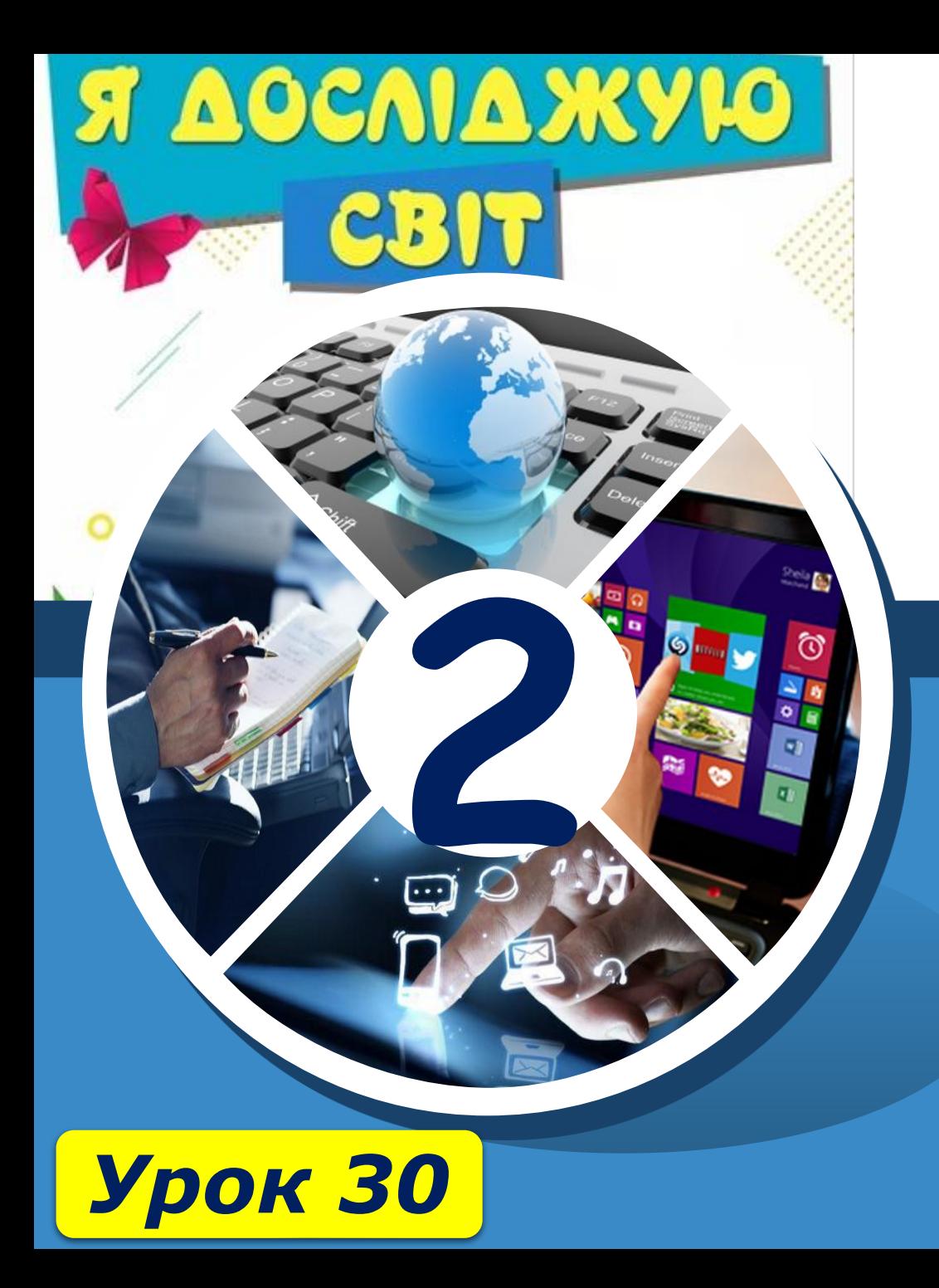

# **Дякую за увагу!**

#### **За новою програмою**

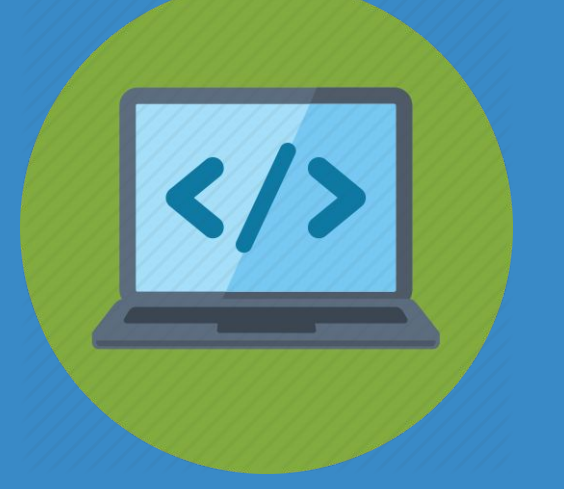

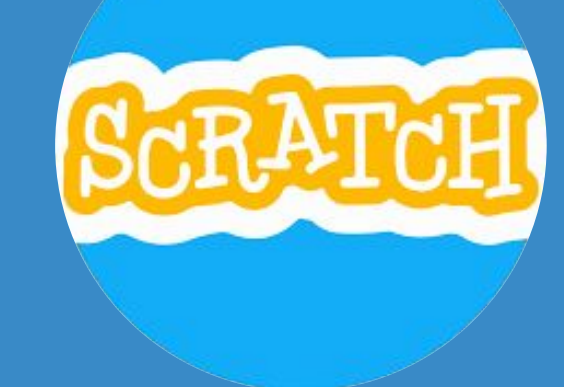